# **Bí quyết mua bán Figoda an toàn, đơn giản, giá cạnh tranh**

Việc **mua bán Figoda** tại sàn OTC uy tín có vai trò rất quan trọng trong quá trình đầu tư vào sàn BO của các nhà đầu tư. Bởi nếu chọn nhầm địa chỉ không đáng tin cậy, người dùng có thể bị lừa mất tiền và thông tin cá nhân. Để giúp tất cả những người mới tham gia vào thị trường tiền điện tử nắm được cách giao dịch an toàn trên sàn Muabanusdt.io-một trong những sàn mua bán coin lớn nhất hiện nay.

**Lưu ý: Việc đầu tư là quyết định cá nhân và luôn có rủi ro. Chúng tôi chỉ giao dịch mua bán usdt, còn việc đầu tư của bạn liên quan đến bên thứ 3 chúng tôi không thể tư vấn được. Bạn phải chịu hoàn toàn trách nhiệm trước quyết định đầu tư của bạn....**

## **Hướng dẫn mua bán USDT BEP20 Figoda tại sàn Muabanusdt.io**

# **Cách mua USDT Figoda**

**Bước 1:** Truy cập vào đường link <https://muabanusdt.io/>. Ở phần tỷ giá giao dịch, nhấp vào "tôi muốn Mua" và chọn đồng USDT.

**Bước 2**: Bạn hãy cung cấp thông tin một cách chính xác vào các mục có dấu (\*) trên phiếu đặt mua USDT như sau:

- Giao thức cần chọn BSC [BNB Smart Chain (BEP20)]
- Số lượng cần mua
- Nhập địa chỉ ví Figoda của bạn. Trước đó, bạn vào sàn Figoda để sao chép địa chỉ ví
- $\bullet$  Số điện thoại của bạn
- Email: Nhập địa chỉ email để nhận hóa đơn từ sàn Muabanusdt.io. Sau đó nhấn "**Mua Ngay**"

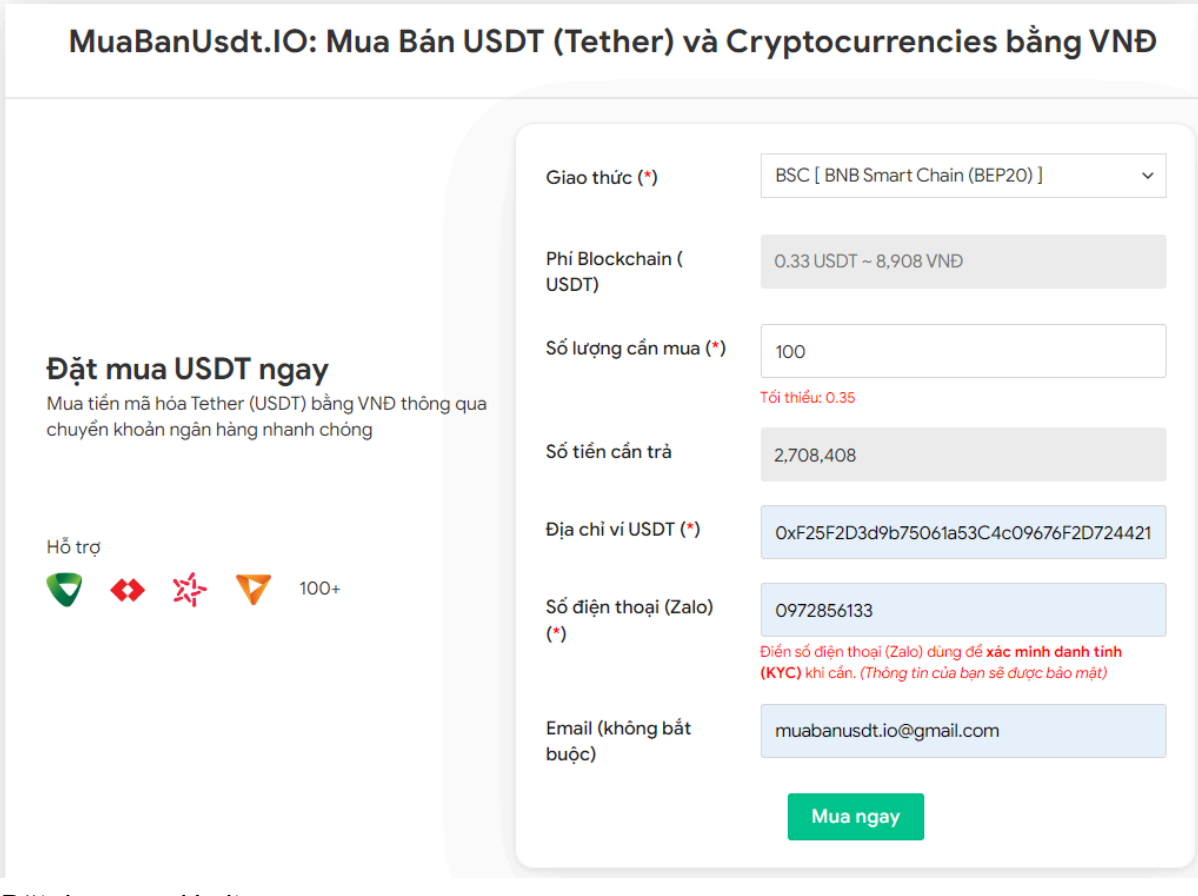

Đặt đơn mua Usdt

**Bước 3:** Lúc này, bạn sẽ nhìn thấy hóa đơn xác nhận mua USDT được hiển thị. Tiếp theo, bạn đọc kỹ hóa đơn này, chú ý nhiều đến phần mã giao dịch và hướng dẫn thanh toán. Sau đó, bạn chuyển số tiền cần trả (được ghi trên hóa đơn) đến số tài khoản của sàn Muabanusdt.io, kèm nội dung chuyển khoản.

#### Hóa đơn xác nhận mua USDT

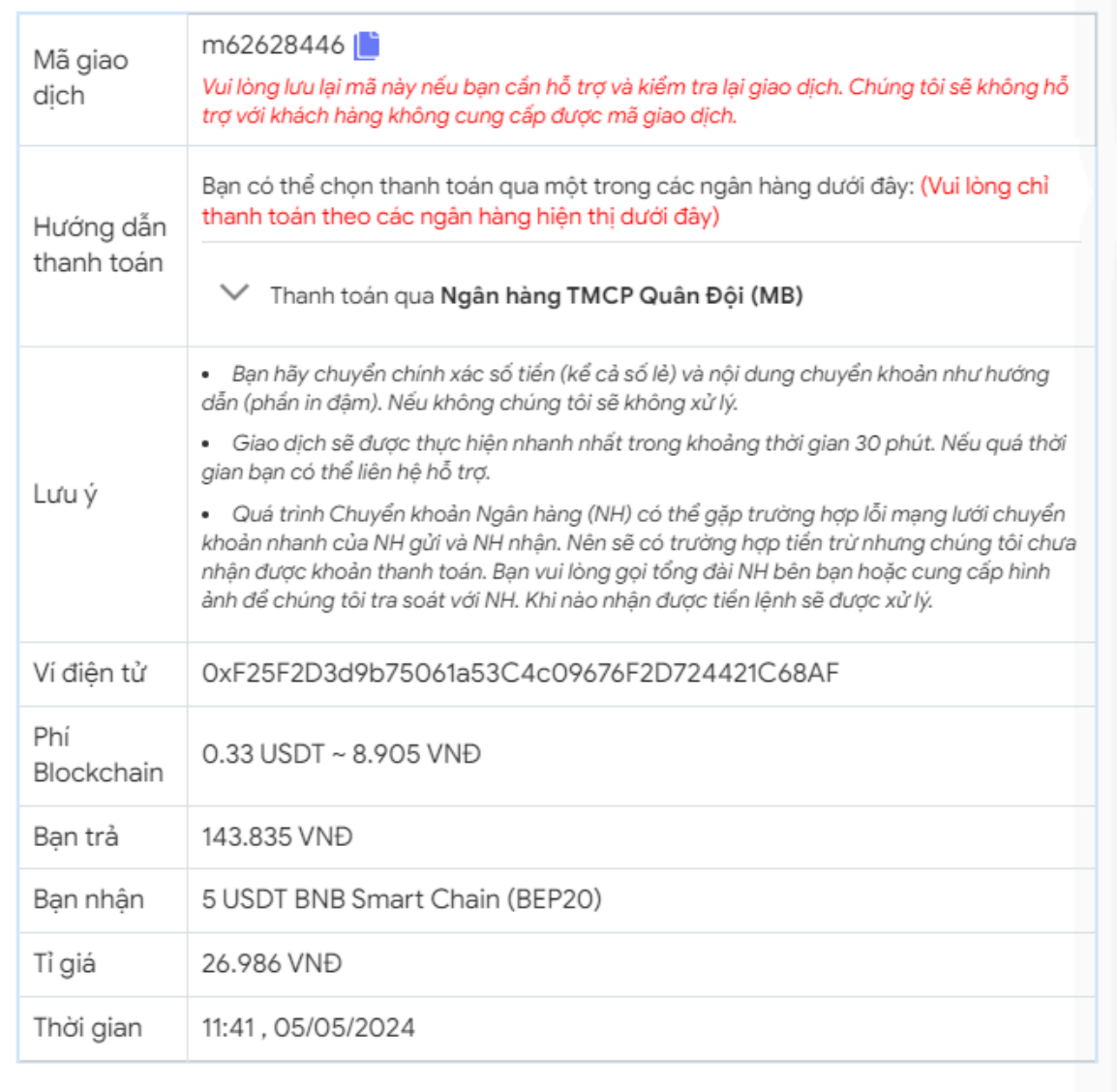

Hóa đơn xác nhận mua Usdt

**Bước 4:** Sau khi bạn chuyển khoản thành công, hệ thống sẽ ngay lập tức khớp lệnh và chuyển USDT BEP20 đến địa chỉ ví Figoda của bạn với số lượng đúng như bạn đã đăng ký mua trước đó. Nếu sau 30 phút, bạn vẫn chưa nhận được USDT, bạn hãy báo mã giao dịch để được sàn hỗ trợ.

## **Cách bán USDT Figoda**

**Bước 1:** Truy cập vào sàn Muabanusdt.io từ đường link <https://muabanusdt.io/ban/usdt/>

**Bước 2:** Bạn cung cấp thông tin một cách chính xác vào phiếu đặt bán USDT như dưới đây:

- Giao thức cần chọn BSC [BNB Smart Chain (BEP20)].
- Số lượng bạn muốn bán
- Thông tin ngân hàng, số tài khoản và tên chủ tài khoản.
- Số điện thoại của bạn
- Email: Bạn nên điền địa chỉ email để nhận hóa đơn xác nhận bán từ sàn Muabanusdt.io. Nhấn **BÁN NGAY**.

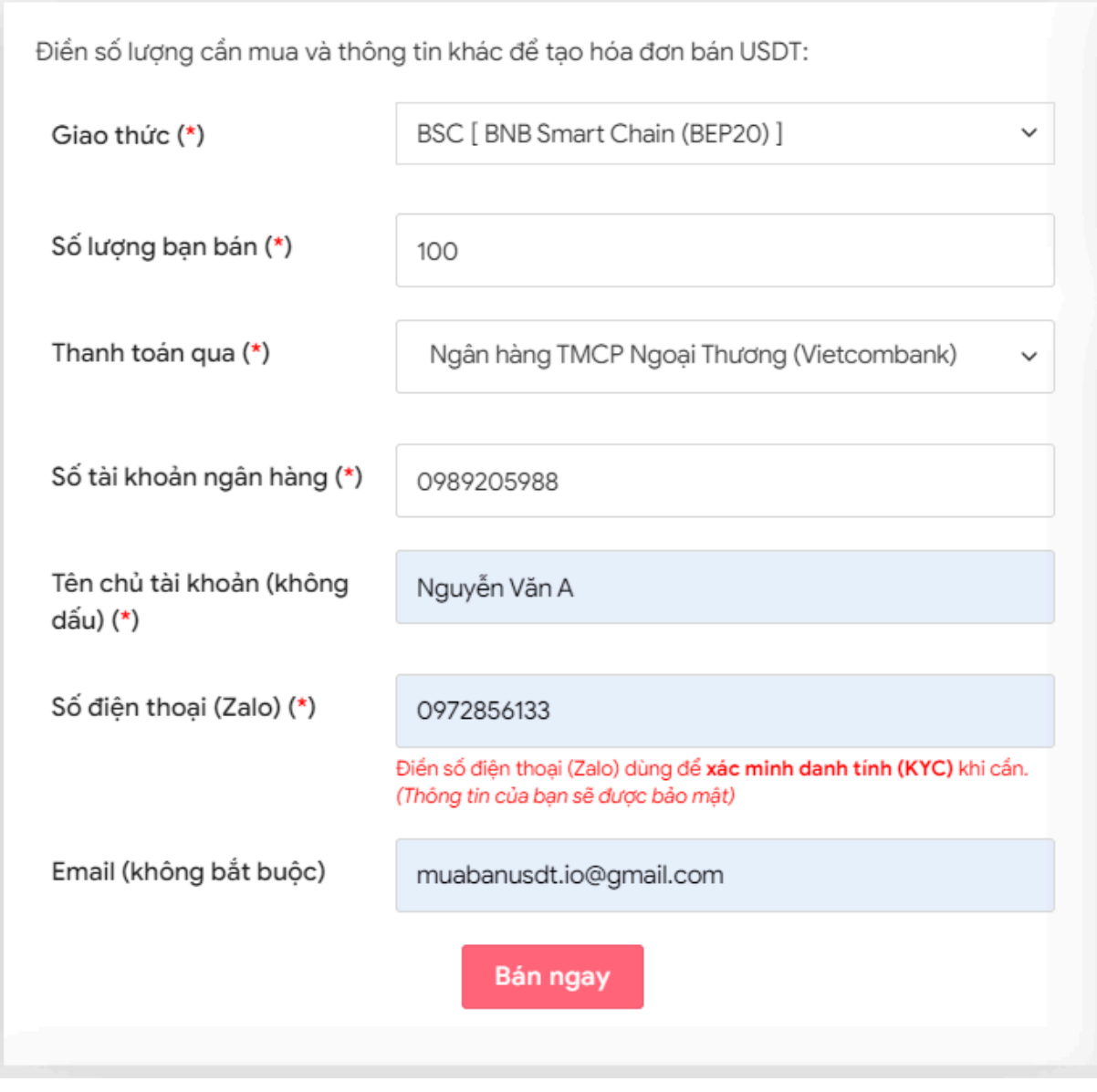

Đặt đơn bán Usdt

**Bước 3:** Sau khi nhấn **BÁN NGAY**. Hệ thống sẽ điều hướng đến hóa đơn xác nhận bán USDT với đầy đủ thông tin hướng dẫn người dùng cách giao dịch. Nhiệm vụ của bạn lúc này là vào sàn Figoda để rút USDT BEP20 đến địa chỉ ví của sàn Muabanusdt.io.

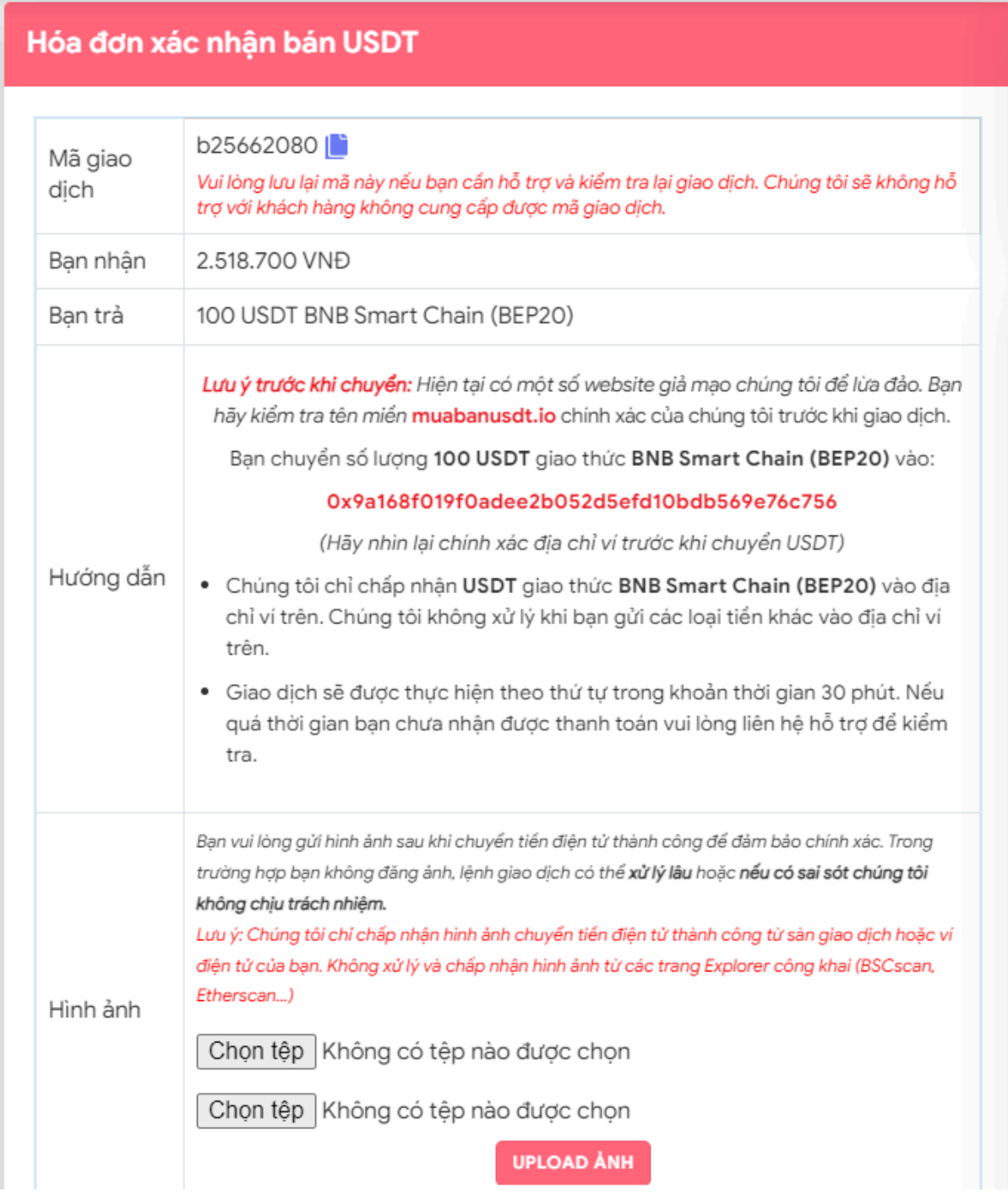

Hóa đơn xác nhận bán Usdt

Sau khi bạn chuyển thành công USDT đến địa chỉ ví của sàn Muabanusdt.io. Hệ thống sẽ xác minh và thanh toán tiền đến tài khoản ngân hàng của bạn trong thời gian 5 đến 15 phút.

## **Câu hỏi thường gặp**

## **Hiện nay trên mạng có rất nhiều địa chỉ sàn OTC khác nhau, tôi phải làm thế nào để chọn được trang web uy tín?**

Chúng tôi nhận thấy, trên mạng có rất nhiều trang web giả mạo, lừa đảo người dùng. Vì vậy, bạn hãy click vào link <https://muabanusdt.io/> để chọn đúng địa chỉ giao dịch uy tín nhé.

### **Giao diện của sàn Muabanusdt.io có được thiết kế dễ sử dụng không?**

Sàn Muabanusdt.io được đánh giá cao với giao diện thân thiện với người dùng, tính tương tác cao và 100% tiếng việt. Nền tảng này phù hợp để giao dịch với tất cả mọi người ngay cả khi bạn không giỏi thao tác trên máy tính, bạn cũng có thể dễ dàng đặt bán hoặc mua USDT.

# **Lời kết**

Chúng tôi vừa đưa ra hướng dẫn chi tiết cách **mua bán Figoda** an toàn, đơn giản trên sàn Muabanusdt.io. Hãy truy cập ngay và trải nghiệm dịch vụ tốt và chuyên nghiệp tại nền tảng này nhé.